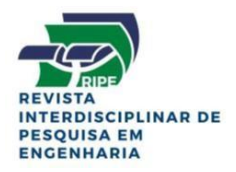

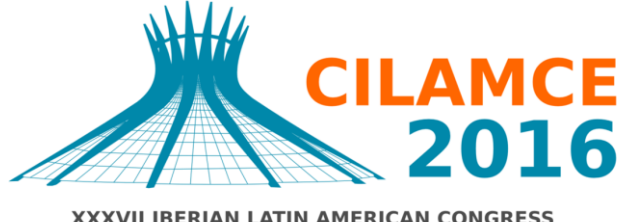

**XXXVII IBERIAN LATIN AMERICAN CONGRESS** ON COMPUTATIONAL METHODS IN ENGINEERING **BRASÍLIA - DF - BRAZIL** 

## **MODELAGEM NUMÉRICA DE REFORÇO EM PERFIS METÁLICOS DO TIPO GRELHA E PÓRTICO ESPACIAL PARA VIABILIZAÇÃO DE PROJETO ESTRUTURAL ESPECIAL**

**Martinatti, Yago Wilton Pacheco**

#### **Fontes Filho, José Carlos de Carvalho**

#### **Porto, Naiara Guimarães de Oliveira**

yagomartinatti@gmail.com

jcarlosfilho02@gmail.com

naiarag.porto@gmail.com

Centro Universitário de Brasília - UniCEUB

SEPN 707/907 - Asa Norte, 70790-075, Distrito Federal, Brasil

#### **Pantoja, João da Costa**

joaocpantoja@gmail.com

Universidade de Brasília - UnB

Campus Universitário Darcy Ribeiro – Asa Norte, 70910-900, Distrito Federal, Brasil

*Resumo. Casos de alterações estruturais necessitam a avaliação de um profissional qualificado para realização de projetos de reforço estrutural que atendam as características exigidas a fim de assegurar a integridade e segurança do empreendimento. O artigo em questão apresenta um projeto de reforço estrutural metálico executado em uma edificação de múltiplos andares localizado em Brasília, DF. A estrutura inicial da edificação consiste em uma laje cogumelo apoiada em pilares de concreto armado e uma escada também em concreto armado. O projeto requerido fundamenta-se na substituição da escada existente por uma escada metálica, além de uma abertura na laje para a implementação de um elevador interno. O principal problema encontrado foi a pequena espessura da laje existente e o limitado número de pilares apoiando esta. Como alternativa, o projeto de reforço estrutural compreende na criação de vigas metálicas interligadas que funcionem como uma grelha, apoiadas em um pórtico 3D representado pelos pilares metálicos. A grelha e o pórtico foram modelados no programa mCalc 3D, este utiliza o método de rigidez direta para cálculo de* 

*estruturas. Os resultados obtidos na modelagem são analisados e a implantação da parte executiva mostrada, demostrando a solução estrutural concebida.*

*Palavras-chave: Estrutura metálica, Reforço estrutural, Grelha, Modelagem numérica*

# **1 INTRODUÇÃO**

Variações no comportamento da estrutura interferem diretamente na segurança estrutural. Para que um projeto estrutural tenha sua segurança garantida é necessário que a estrutura não atinja seu estado limite último ou estado limite de serviço, assegurando a adequação de seu uso.

Dessa forma, o artigo em questão tem como finalidade apresentar um projeto de reforço estrutural metálico, onde as possíveis alterações não perturbem ou comprometam o comportamento da estrutura já existente. O projeto em questão foi executado obedecendo a NBR 8800:2008, norma que regulamenta os projetos de estruturas de aço e de estruturas mistas de aço e concreto de edifícios.

O programa mCalc 3D foi utilizado para auxiliar na análise, dimensionamento e modelagem da estrutura em questão. Para simplificação do problema, a modelagem numérica, utilizando o método de rigidez direta, tem como finalidade criar um sistema estrutural que resista com todos os seus elementos funcionando concomitantemente.

O propósito do projeto é garantir a segurança da estrutura inicial adequando as novas funções desejadas sem que haja sobrecarga pela adição de esforços solicitantes.

## **2 O EMPREENDIMENTO**

O empreendimento analisado consiste em um edifício de múltiplos andares situado na SQS 211, Bloco I, Brasília - DF.

A Figura 1 mostra a localização do empreendimento.

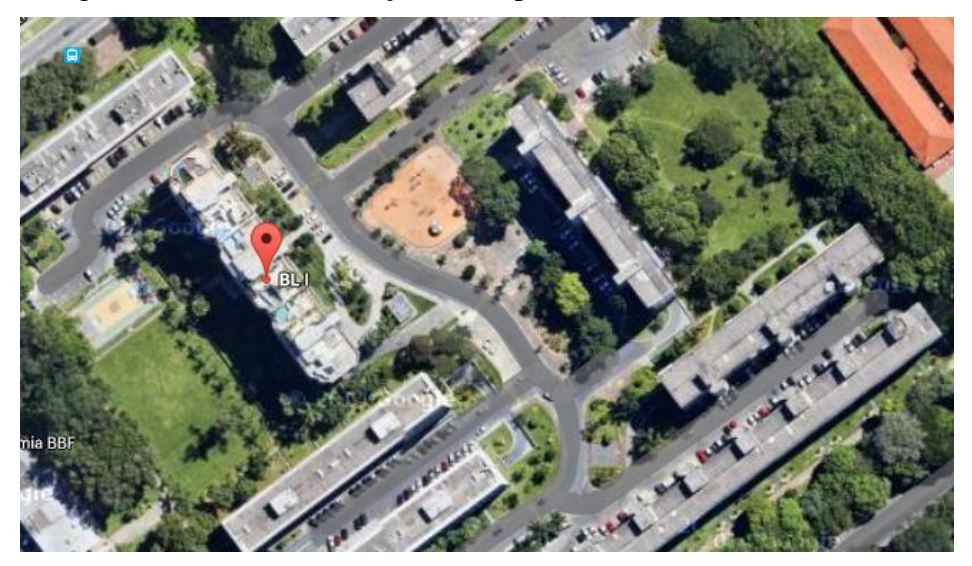

**Figura 1. Localização do edifício**

### **2.1 Estrutura inicial**

A estrutura inicial da edificação analisada era composta por uma laje cogumelo apoiada em pilares de concreto armado e uma escada também em concreto armado.

As Figuras 2 e 3 apresentam os detalhes da estrutura inicial.

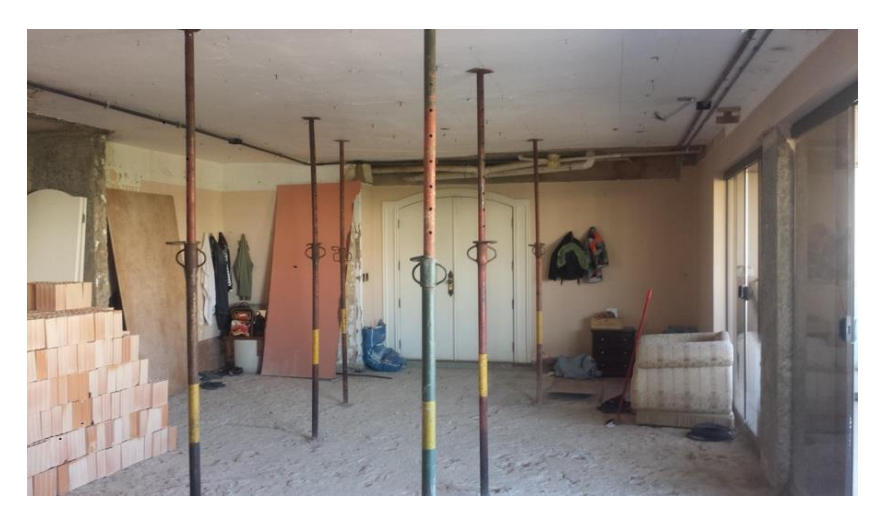

**Figura 2. Detalhe laje, viga e pilar interno**

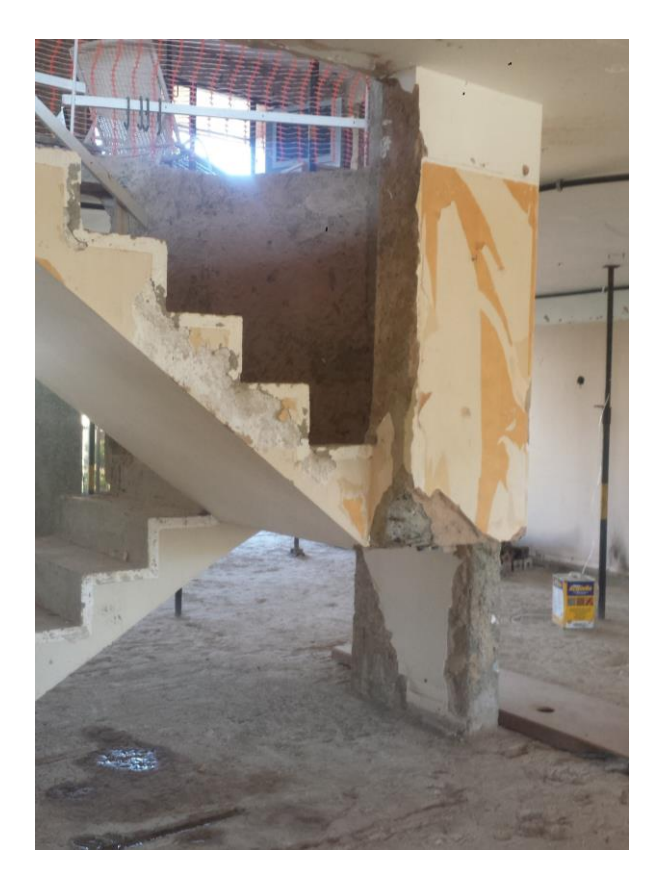

**Figura 3. Detalhe escada**

### **3 PROJETO DE REFORÇO ESTRUTURAL**

O projeto se constitui na criação de uma grelha metálica composta por vigas interligadas apoiadas em pilares existentes, formando uma grelha e com criação de quatro pilares metálicos para acomodar um elevador. Esta combinação assegura que os esforços solicitantes sejam transferidos diretamente para os pilares existentes, criando uma distribuição uniforme dos carregamentos sem sobrecarregar a laje cogumelo do edifício. Foram utilizados os perfis metálicos W 150x18 e W 200x22,5 nas grelhas e pilares.

### **3.1 Método de Rigidez Direta**

A grelha e o pórtico foram modelados no programa mCalc 3D, que por sua vez utiliza o método de rigidez direta para cálculo de estruturas, que por sua vez é uma sistematização do método dos deslocamentos, montando a matriz de rigidez e solucionando o sistema de equações por Gauss otimizado. São efetuadas também trinta e cinco combinações de ações com utilização de ponderação correspondente a cada estado, a fim de obter as solicitações de cálculo para dimensionamento da estrutura.

Conforme o próprio manual do programa mCalc 3D, ao se estudar uma estrutura pelo Método da Rigidez, assim como em qualquer outro problema da Elasticidade Linear, três conjuntos de equações devem ser satisfeitos, sendo estes: Equações de Equilíbrio; Equações de Compatibilidade e Equações Constitutivas

As Equações de Compatibilidade relacionam as deformações com os deslocamentos nodais. Introduzindo estas relações nas Equações Constitutivas relacionam-se as forças nos extremos das barras com os deslocamentos nodais. Introduzindo-se estas últimas nas Equações de Equilíbrio, obtém-se um conjunto de equações que relacionam forças com deslocamentos nodais. Esse conjunto de equações pode ser considerado como o sistema de equações de equilíbrio da estrutura expressa em função dos deslocamentos. A solução desse sistema - objetivo de um programa de análise - fornece os valores das incógnitas do problema: deslocamentos nodais. De posse dos deslocamentos, pode-se obter as solicitações no extremo das barras, bem como as reações nodais.

O método é usualmente utilizado em estruturas que apresentam formato de rede, como pórticos e grelhas, por exemplo. Ele consiste em uma rápida resolução de uma matriz de rigidez, criando uma reorganização das incógnitas das coordenadas de deslocamentos compatíveis e forças atuantes.

### **3.2 NBR 8800:2008**

Foi utilizada a NBR 8800:2008 para verificação do estado limite de serviço em deslocamentos/vibrações, bem como os estados limites últimos. Nela também se encontra a tabela de ações permanentes, conforme a tabela 1. Esta tabela foi retirada da NBR 8800:2008, pg. 18.

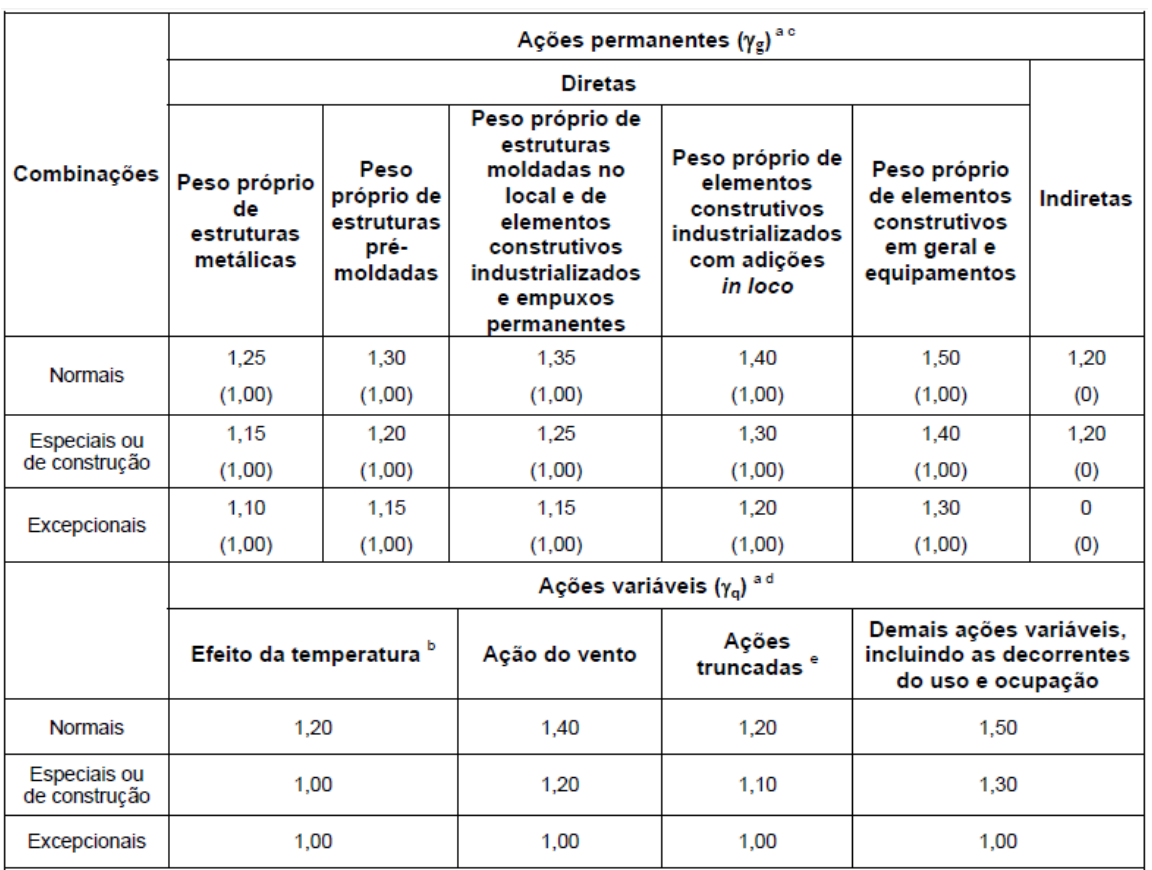

#### **Tabela 1. Ações permanentes**

Ainda na NBR 8800:2008, pg. 19 encontra-se a tabela de ações para Estados Limites de Serviço, esta pode ser vista na tabela 2.

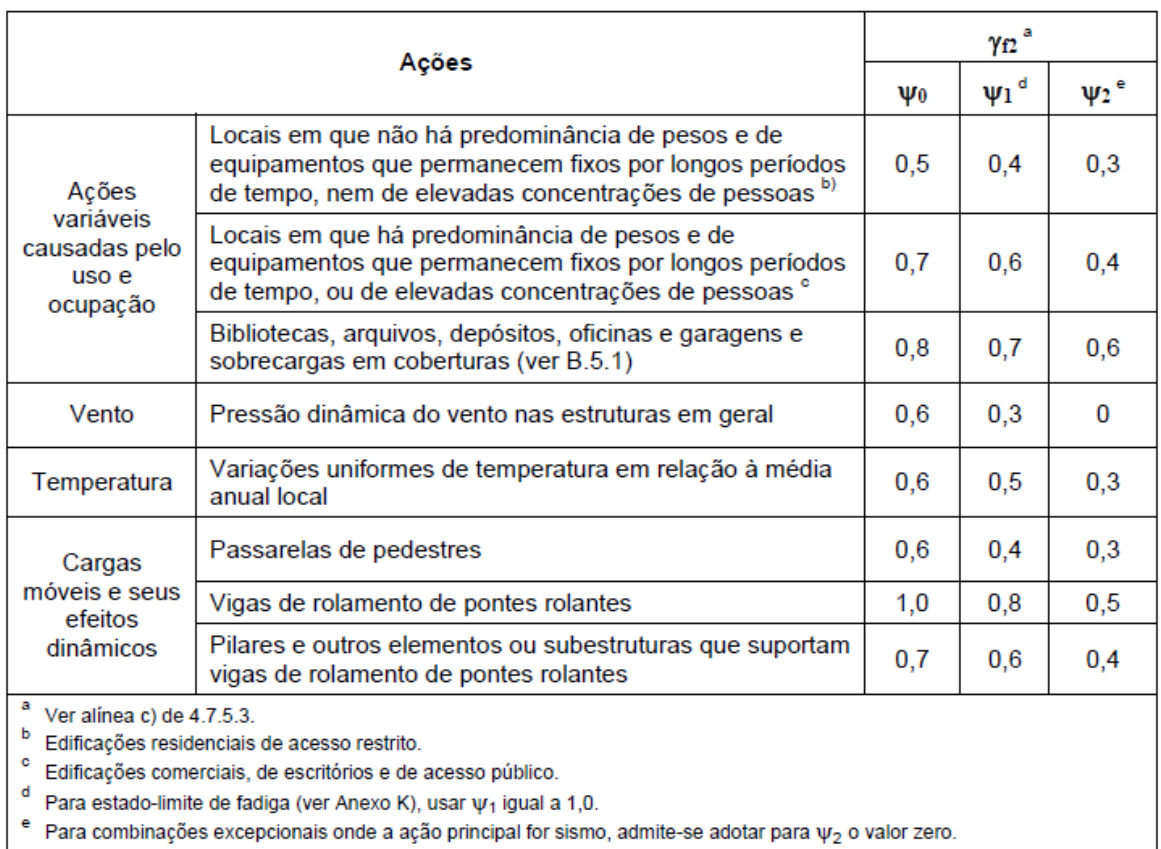

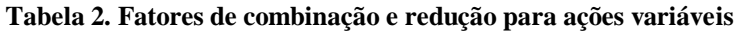

De acordo com a NBR 8800:2008, para garantir sua segurança, a estrutura não deve exceder os estados-limites últimos (ELU) e os estados-limites de serviço (ELS).

ELU se dá quando a estrutura é sujeita a inadequadas combinações de ações durante sua vida útil ou construção e ações especiais ou excepcionais.

Assim:

(1)

onde:

 $S_d$  = Esforços atuantes;

 $R_d$  = Esforços resistente.

ELS se dá quando o desempenho da estrutura é comprometido por ações naturais de utilização.

Assim:

$$
S_{ser} \leq S_{lim}
$$

onde:

 $S_{ser}$  = Efeitos estruturais de interesse;

(2)

 $S_{lim}$  = Valores limites desses efeitos.

# **4 MODELAGEM DO CASO PRÁTICO**

Com o auxílio de um modelo criado no AutoCAD, as análises estruturais foram realizadas pelo programa mCalc 3D. A Figura 4 apresenta a modelagem do elemento pórtico, contendo a numeração das barras.

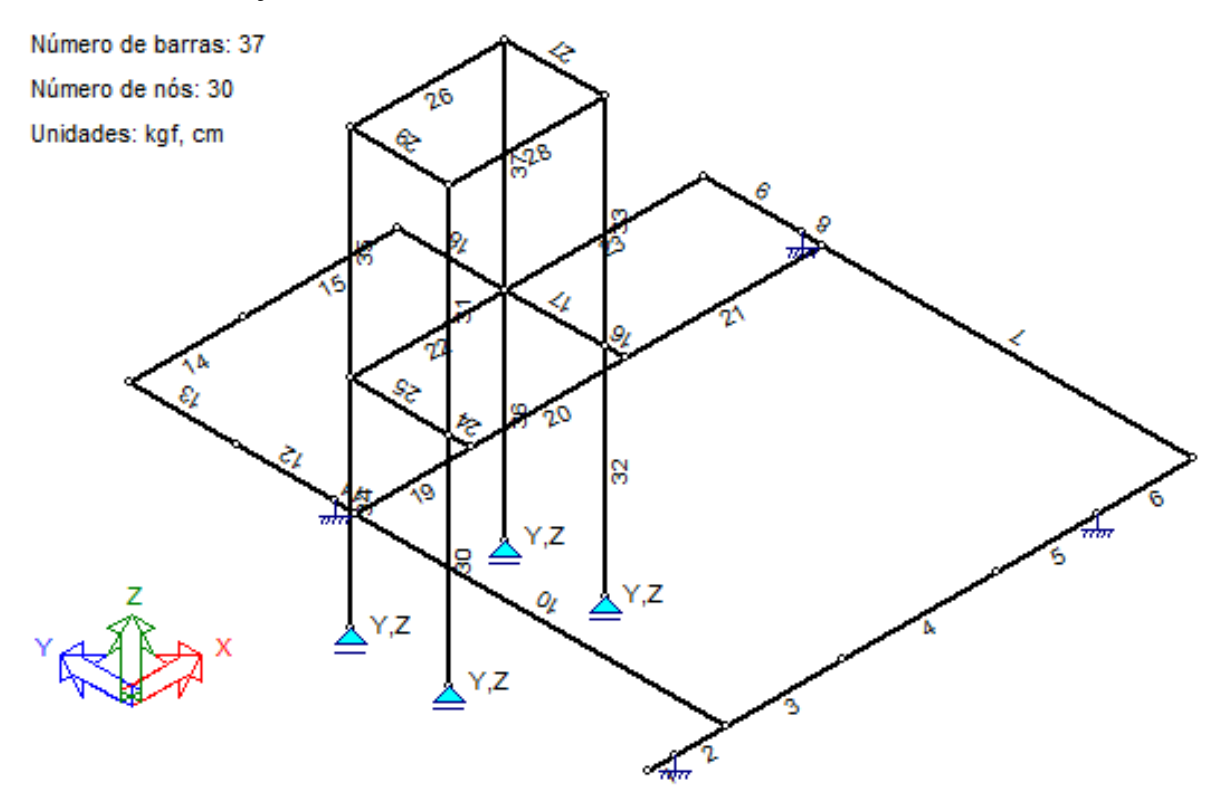

**Figura 4. Numeração das barras em estrutura porticada 3D**

Na análise da estrutura, foi utilizada a Tabela 1 como referência para os coeficientes do Estado Limite Último.

A Tabela 2 foi utilizada como referência para os coeficientes do Estado Limite de Serviço.

Dessa forma, o coeficiente  $\gamma = 1.25$  foi utilizado como peso próprio, AP (ação permanente) e PP Vigas (peso próprio das vigas) e  $\gamma = 1.35$  para a sobrecarga. O coeficiente  $\Psi$ o = 1,00 foi utilizado para peso próprio da estrutura e  $\Psi$ o = 0,7 para sobrecarga. O coeficiente  $\Psi$ 1,2 = 1,00 foi adotado para o peso próprio e  $\Psi$ 1,2 = 1,00 para a sobrecarga. Esses valores podem ser observados na Figura 5.

*CILAMCE 2016*

| Estados de Ações  | <b>E.L.U.</b> | <b>Fator de</b><br>Combinação | E.L.S.                                            |
|-------------------|---------------|-------------------------------|---------------------------------------------------|
| Estado1           | $\gamma$ 1.0  | $\Psi_0$ 1.0                  | $\Psi_{1,2}$ 1.0                                  |
| <b>⊽</b> AP       | $\gamma$ 1.25 | $\Psi_0$ 1.0                  | $\Psi_{1,2}$ 1.0                                  |
| √ Sobrecarga      | $\gamma$ 1.35 | $\Psi_0$ 0.7                  | $\Psi_{1,2}$ 0.6                                  |
| $\Box$ Alvenaria  | $\gamma$ 1.0  | $\Psi_0$ 1.0                  | $\Psi_{1,2}$ 1.0                                  |
| <b>V</b> PP Vigas | $\gamma$ 1.25 | $\Psi_{0}$ 1.0                | $\Psi_{1,2}$ [1.0]                                |
| √ Peso-Próprio    | $Y$  1.25     | $\Psi_{0}$ 1.0                | 1.0<br>$\mathbf{\Psi}_{\!\scriptscriptstyle 1,2}$ |

**Figura 5. Combinações de cargas no mCalc 3D**

A partir dos dados utilizados, o diagrama de força normal está representado pela Figura 6.

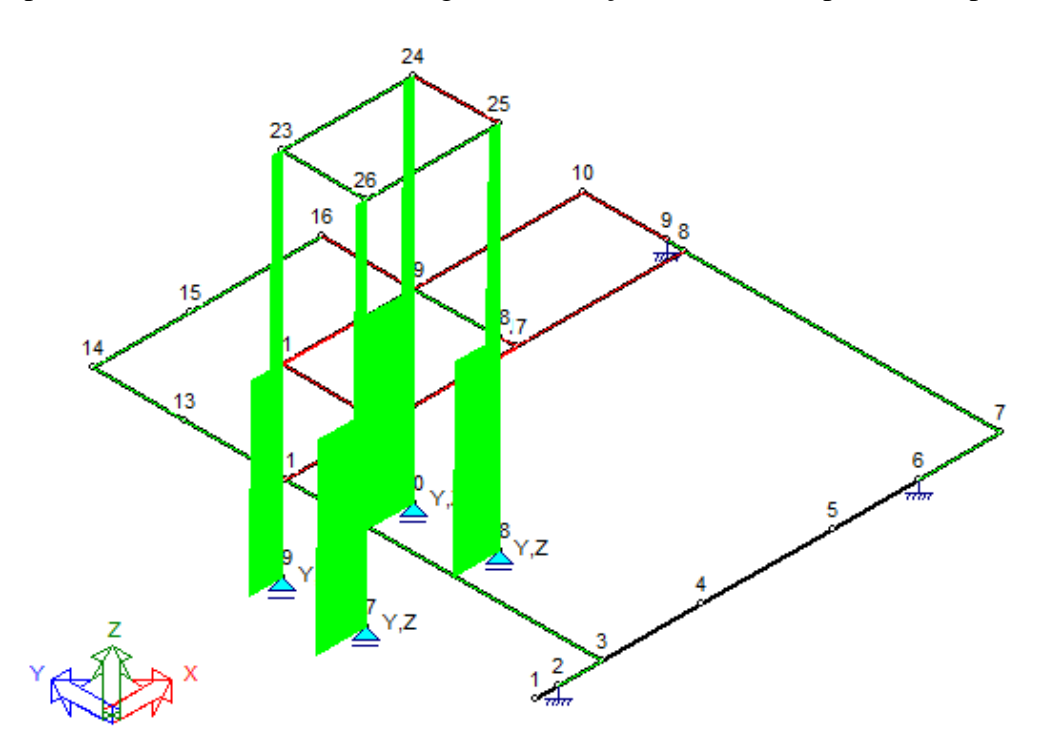

**Figura 6. Diagrama de força normal**

Os diagramas de momento em Y e Z, estão representados nas Figuras 7 e 8, respectivamente.

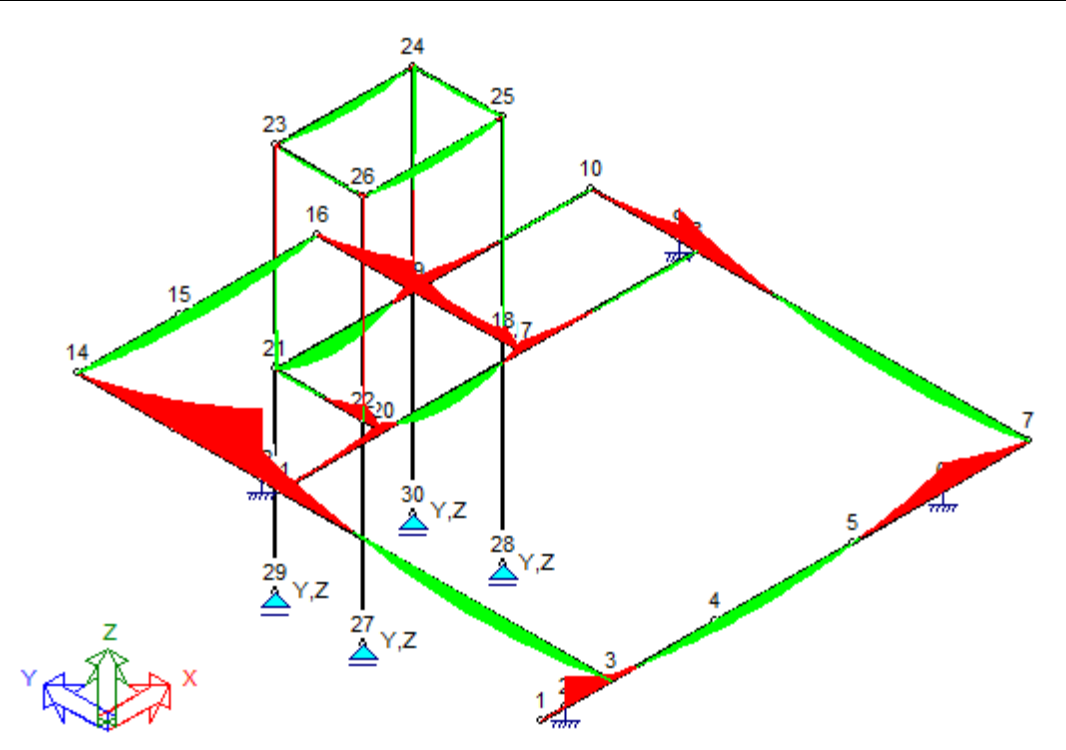

**Figura 7. Diagrama de momento em Y**

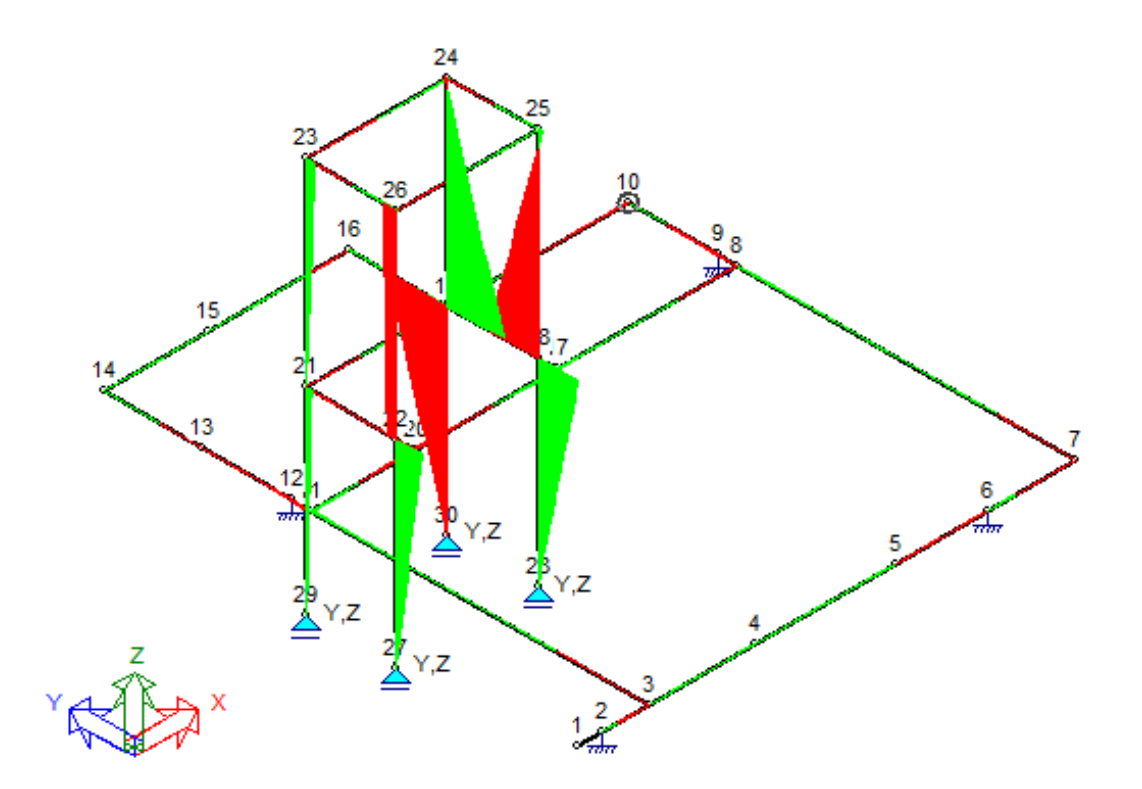

**Figura 8. Diagrama de momento em Z**

O diagrama de momento torsor está representado na Figura 9.

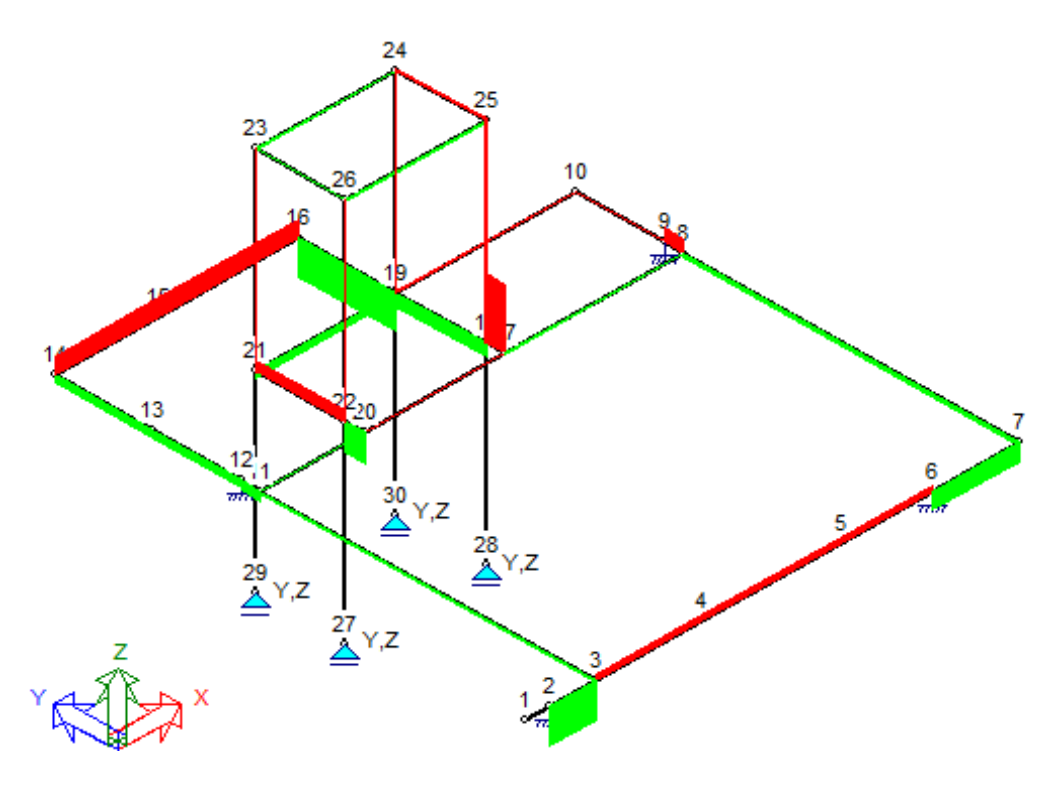

**Figura 9. Diagrama de momento torsor**

Os diagramas de força cortante em Y e Z estão representados nas Figuras 10 e 11, respectivamente.

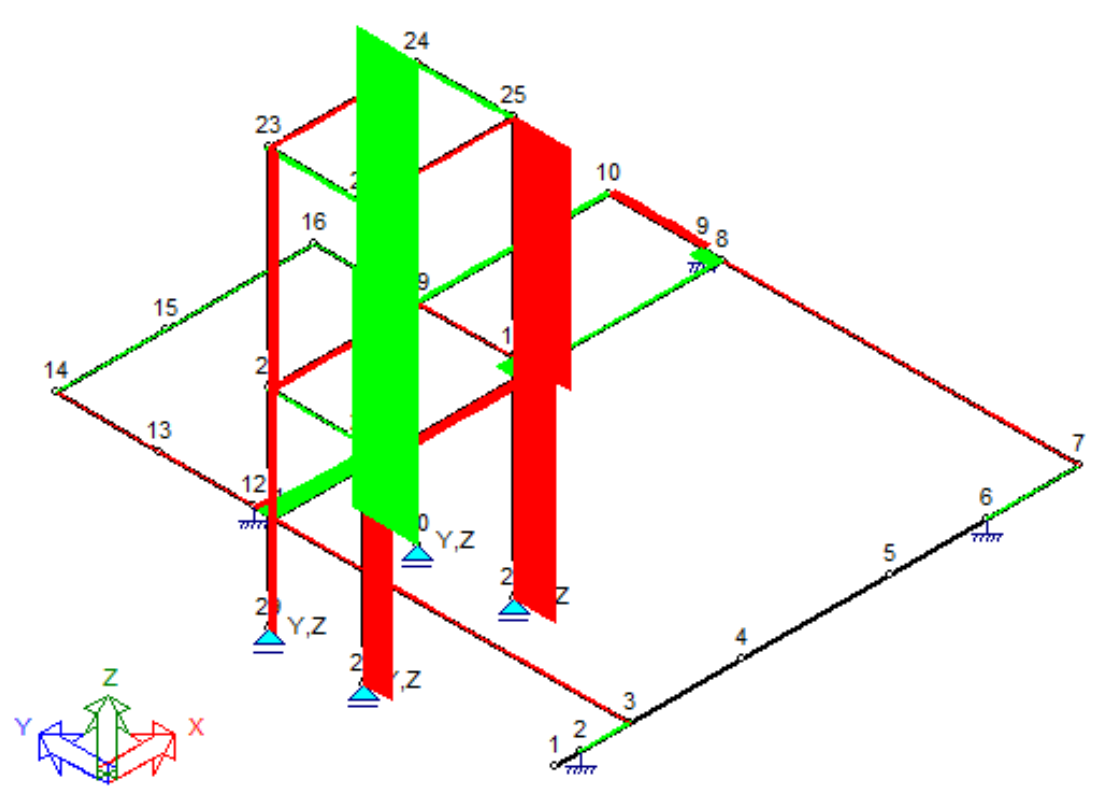

**Figura 10. Diagrama de força cortante em Y**

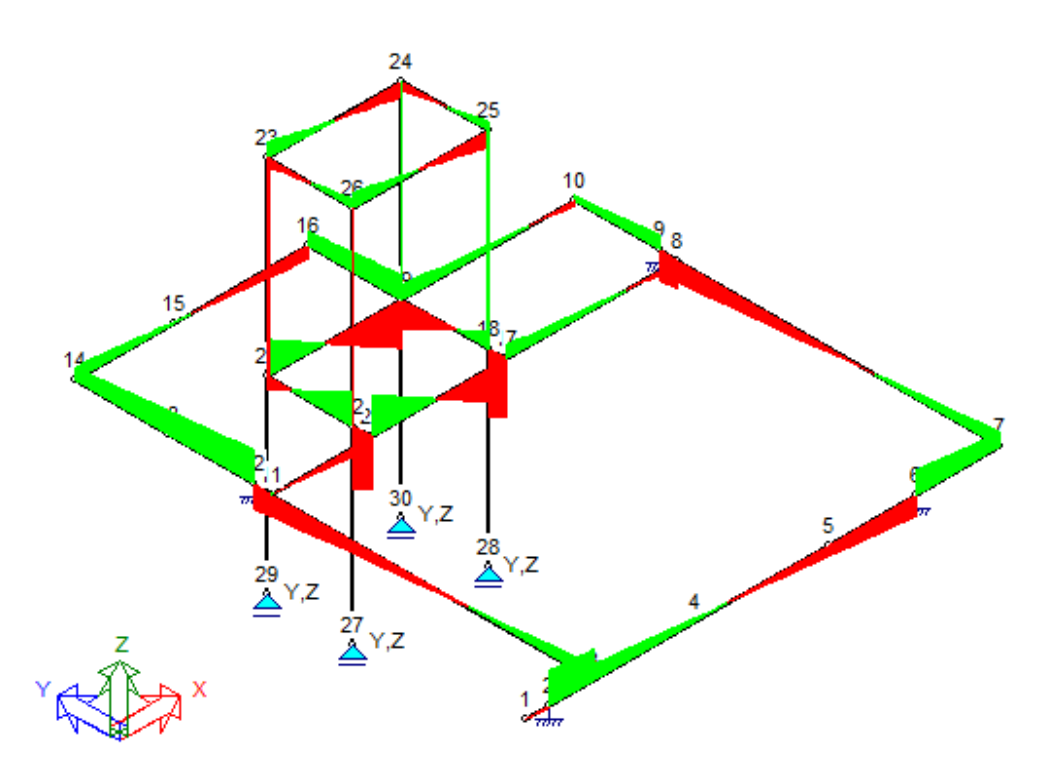

**Figura 11. Diagrama de força cortante em Z**

Os valores das solicitações máximas estão apesentados na Figura 12.

|                        | Valor    | Barra | Posição(cm) |
|------------------------|----------|-------|-------------|
| Normal Compressão(kgf) | 11652.41 | 36    | Ω           |
| Normal Tração(kgf)     | $-13.64$ | 27    | 0           |
| Cortante em Y(kgf)     | 14.92    | 36    | ٥           |
| Cortante em Z(kgf)     | 735.63   | 16    | 25          |
| <b>Momento Torsor</b>  | 58.53    | 16    | 0           |
| Momento em Y(kgf.cm)   | 62788.94 | 12    | ٥           |
| Momento em Z(kgf.cm)   | 3834.03  | 36    | 257         |
|                        |          |       |             |

**Figura 12. Solicitações máximas no mCalc 3D**

A Figura 13 mostra as deformações em cada barrada devido aos esforços solicitantes de forma exagerada para mais fácil visualização.

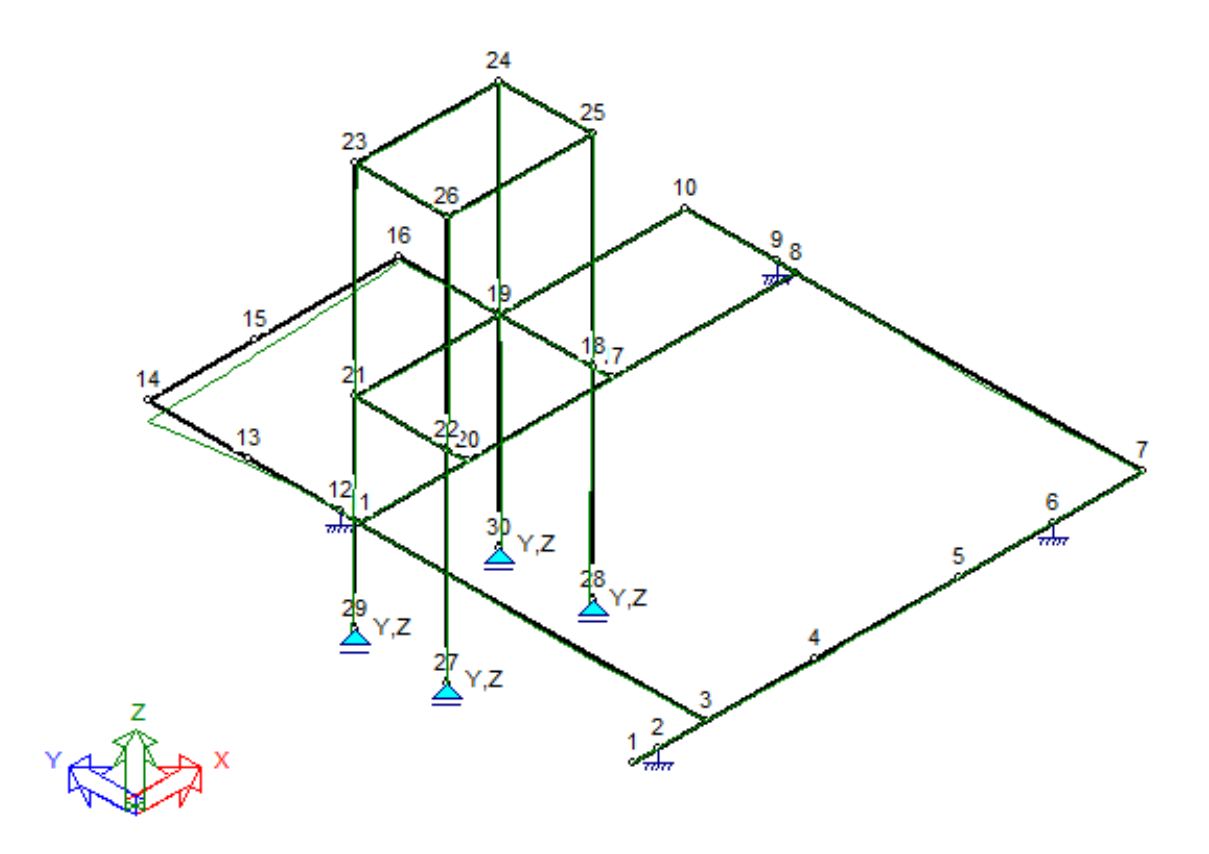

**Figura 13. Deformações**

Na Figura 13 encontram-se os valores dos deslocamentos máximas constatados nos eixos X, Y e Z.

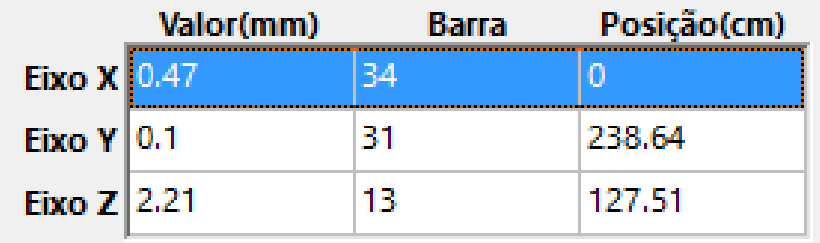

**Figura 14. Deslocamentos máximos no mCalc 3D**

## **5 ESTRUTURA FINAL**

Após as análises apresentadas, a estrutura final pode ser observada nas Figuras 15 a 20.

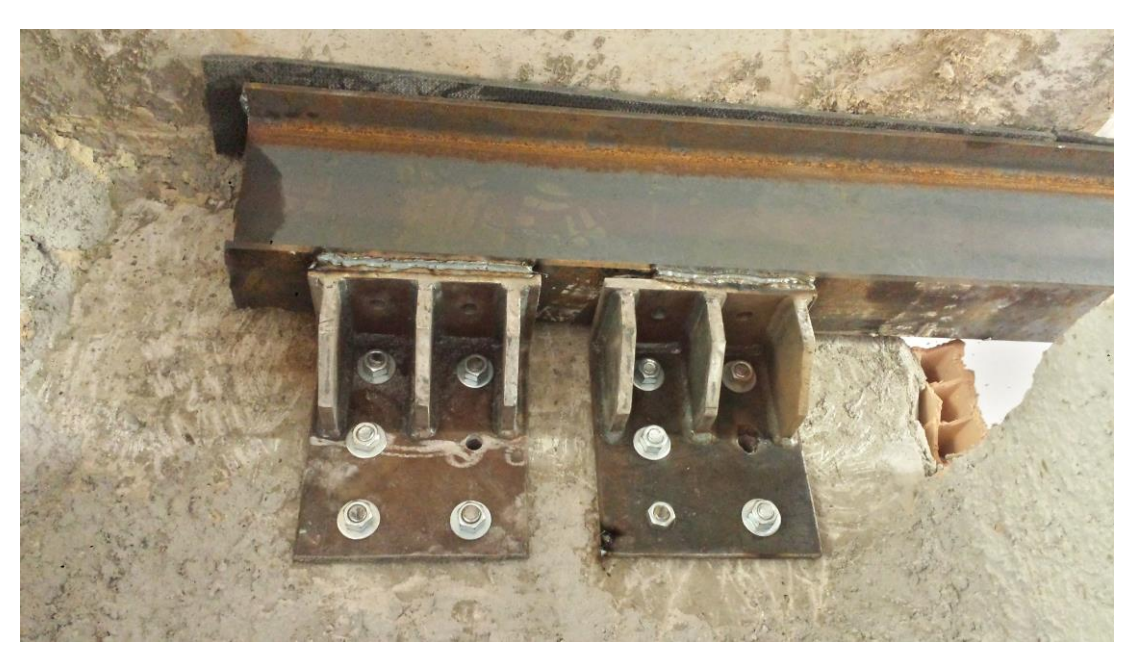

**Figura 15. Detalhe apoio das vigas durante montagem**

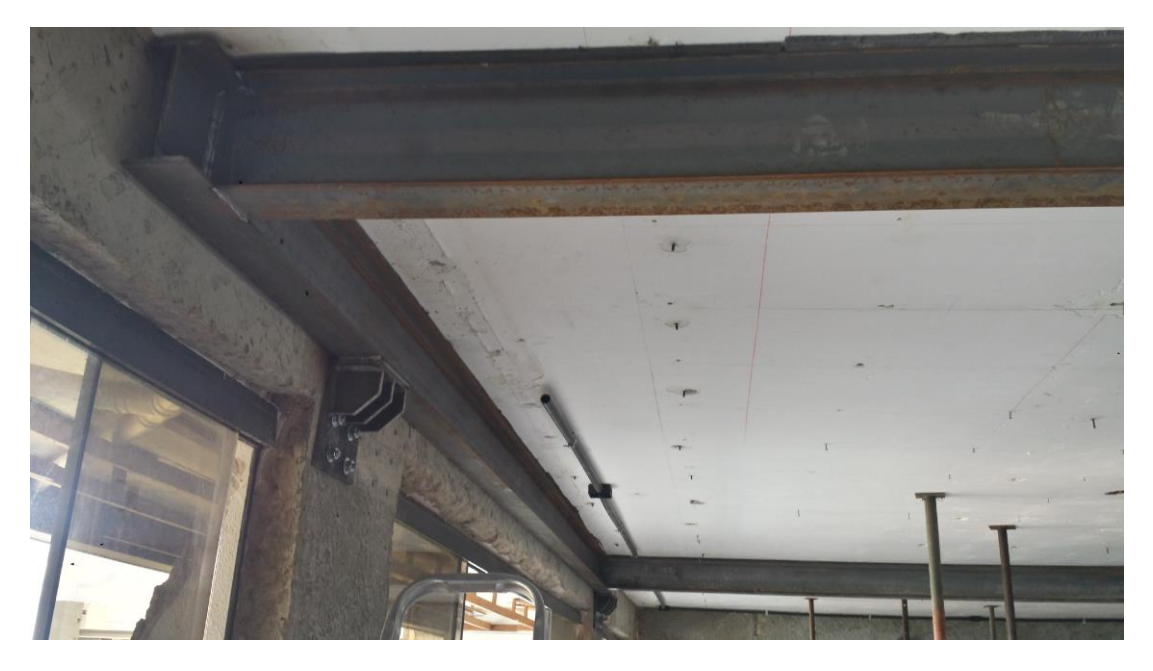

**Figura 16. Estrutura de vigas interligadas**

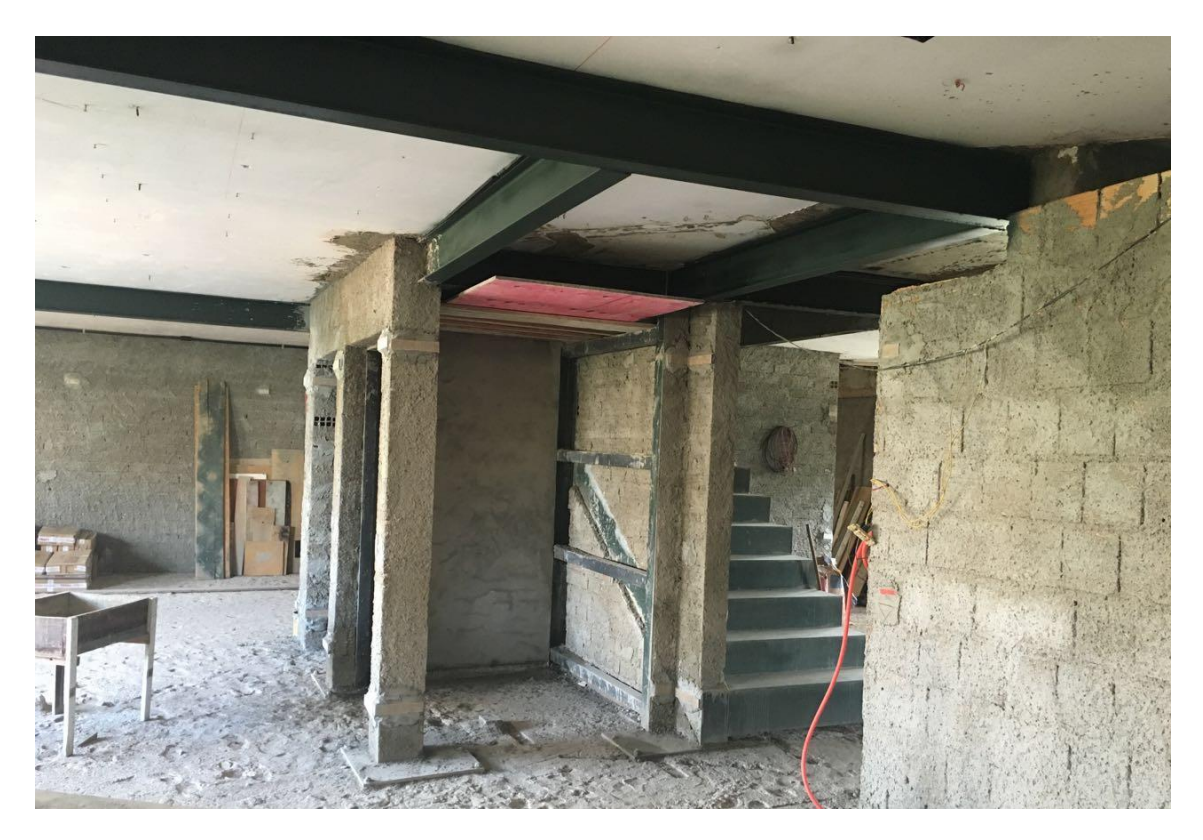

**Figura 17. Estrutura de pilares para apoio do elevador**

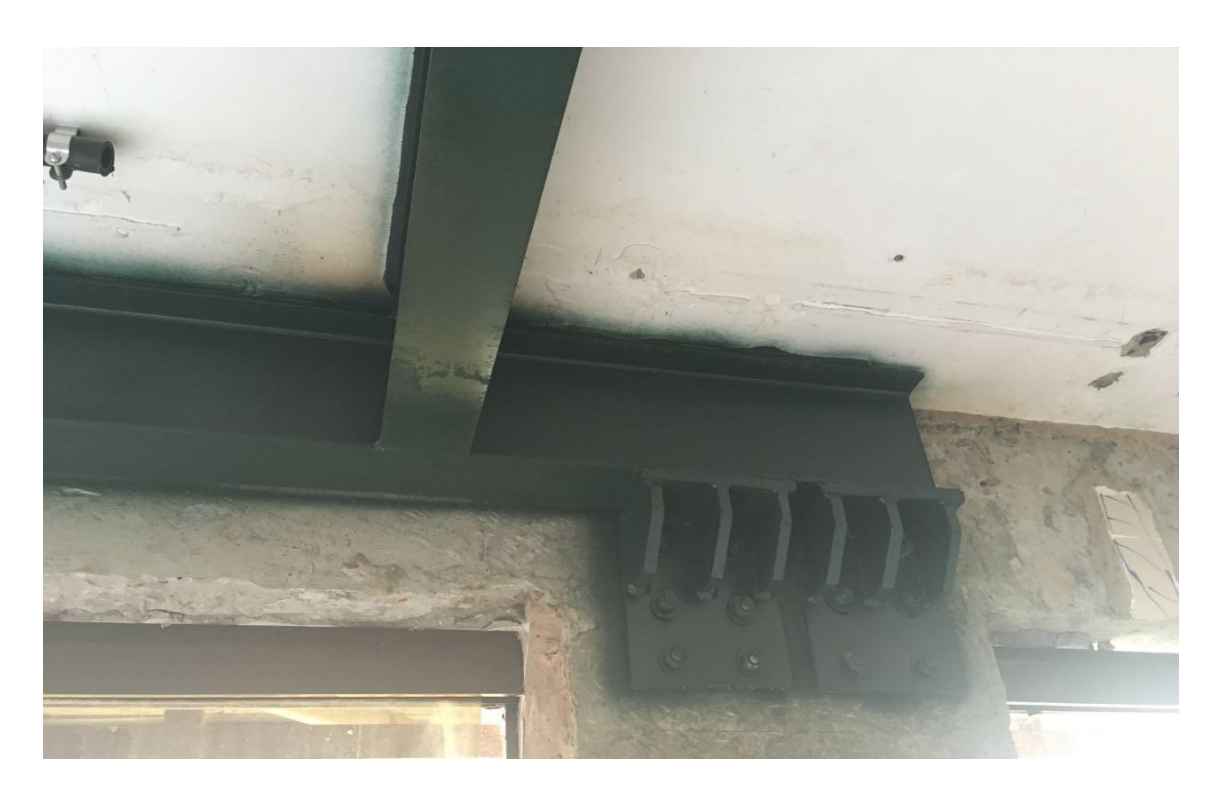

**Figura 18. Detalhe vigas**

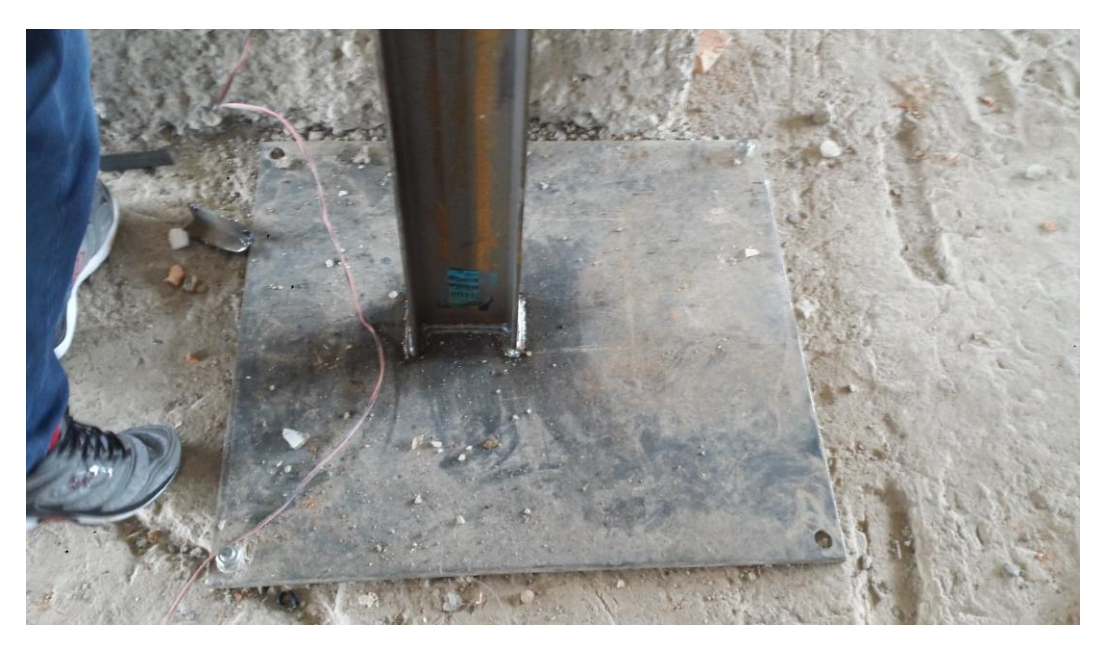

**Figura 19. Detalhe base do pilar durante montagem**

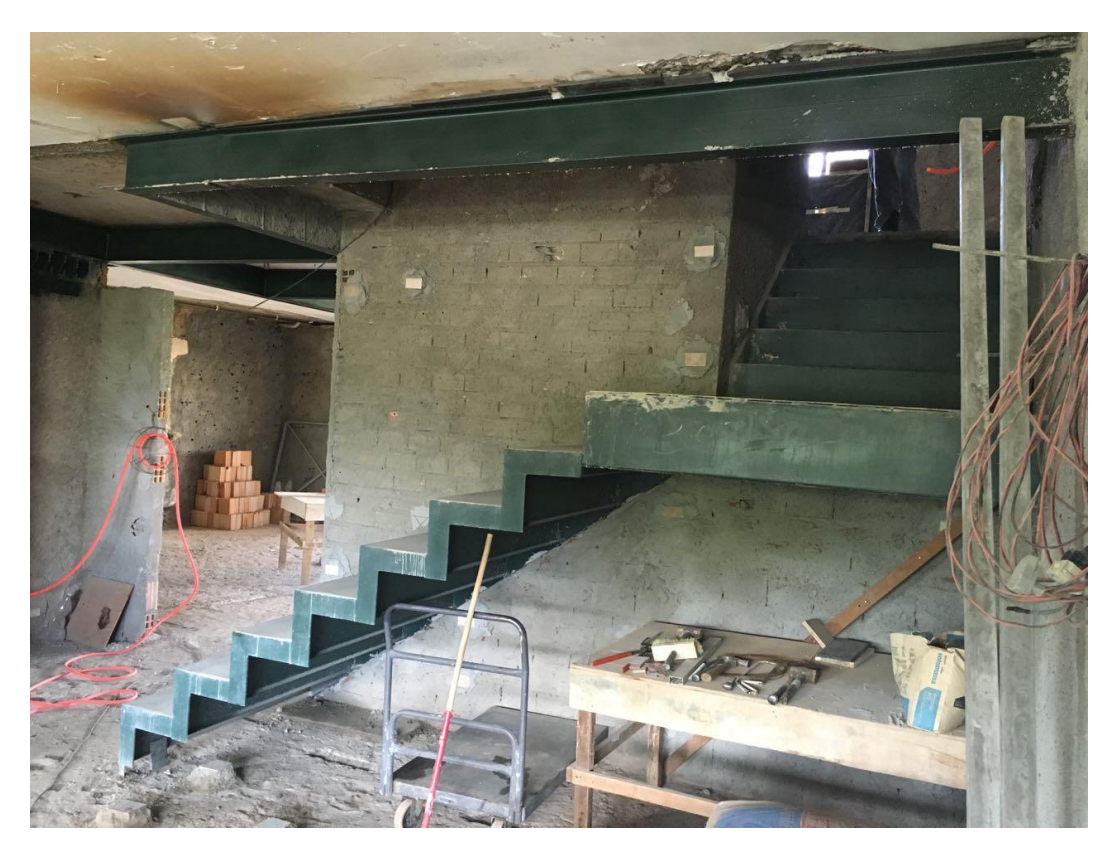

**Figura 20. Escada em chapas dobradas com patamar em perfil caixão**

## **6 CONCLUSÕES**

Com auxílio do programa mCalc 3D, foi constatada a rapidez e facilidade de análise das estruturas por meio deste. O programa apresenta uma interface simplificada, proporcionando um estudo completo das tabelas e diagramas.

Por meio da correta avaliação estrutural, o projeto final está de acordo com a NBR 8800:2008, garantindo que a estrutura não exceda os Estados Limites Únicos (ELU) e os Estado Limites de Serviço (ELS).

Assim, as ações estudadas, peso próprio, ações permanentes, peso próprio da viga e sobrecarga, têm seus valores de coeficientes especificados por norma, assegurando a segurança da estrutura pelas solicitações serem menores do que as resistências da estrutura.

### **REFERÊNCIAS**

Associação brasileira de normas técnicas. Projeto de estruturas de aço e de estruturas mistas de aço e concreto de edifícios: NBR 8800. Rio de janeiro, 2008.

Associação brasileira de normas técnicas. Projeto de estruturas de concreto – procedimento: NBR 6118. Rio de janeiro, 2014.

Barboza, T. de S. Estudo comparativo do dimensionamento de lajes protendidas com uso de programas computacionais. Universidade Federal do Rio de Janeiro: Escola Politécnica, 2014. Trabalho de conclusão do curso de Engenharia Civil, UFRJ.

Fisher, J. M.; Kloiber, l. A. Base plate and anchor rod design. American Institute of Steel Construction, Inc., 2ª Edição. Estados Unidos da América, 2006.

Martinatti, Y, W, P. Análise comparativa de esforços em elementos estruturais usando programas de estruturas metálicas. Departamento de Engenharia Civil, 2015. Trabalho de conclusão de curso, UniCEUB.

Pfeil, W.; Pfeil, M. Estruturas de aço: dimensionamento prático de acordo com a NBR 8800:2008. 8ª Edição. Rio de Janeiro, 2008. 357p.

mCalc3D: Manual do Usuário. ST\_STABILE.